## GLÖMT LÖSENORD **DSTNY** SOFTPHONE

Har du glömt bort ditt lösenord till din softphone och vill generera ett nytt? Den som är admin för er företagsväxel kan ändra ditt lösenord i MyAdmin, vår self service-portal. För dig som inte är admin så kan du följa dessa steg för att byta ditt lösenord.

la

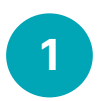

Gå in på dstny.se/anvandare-login. Skriv in ditt användarnamn till växeln och klicka Logga in.

**2** Då styrs du till en inloggningssida för växeln.<br>Klicka då på **Begär lösenord**.

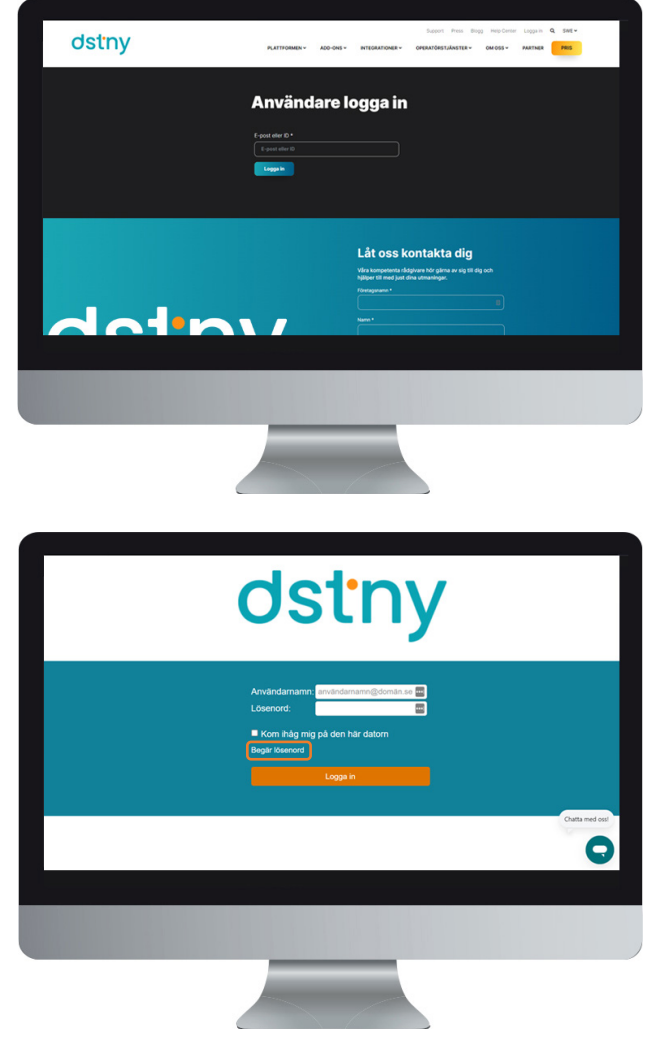

t. G,

ĉ,

 $\sigma_{\text{stry}}$ 

 $\begin{array}{c} \boxdot \odot \odot \end{array}$ 

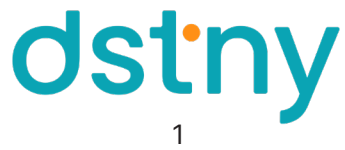

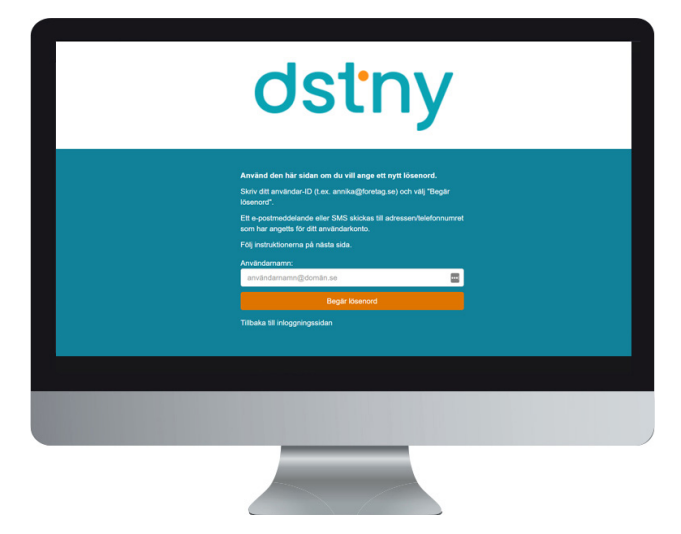

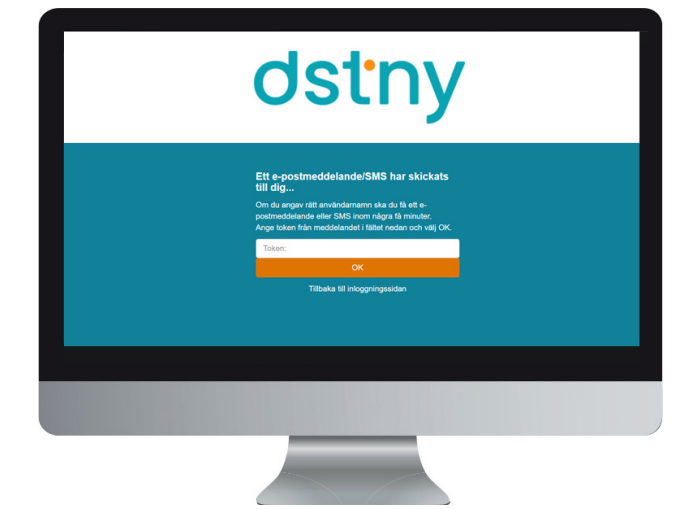

Här skriver du in det lösenord du vill ha. Upprepa lösenordet som du precis valde och klicka sedan på Ändra lösenord. Nu är ditt lösenord till din softphone ändrat!

Du kommer då att få ett mail med en token som du behöver kopiera in på sidan. Klicka sedan på OK.

Tänk på att lösenordet måste följa dessa krav:

- Minst 8 tecken
- Minst 1 versal
- Minst 1 gemen
- Minst 1 siffra
- Minst 1 specialtecken av dessa: !"#\$%&'()\*+-./:;⇔?@[\]^\_`{|}~

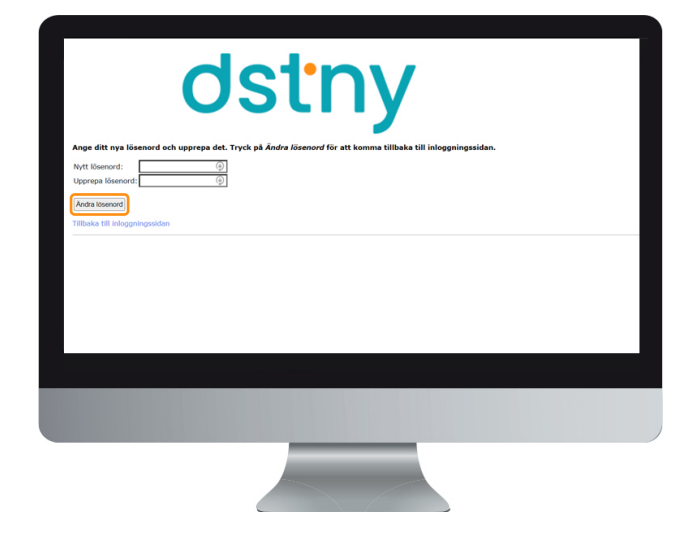

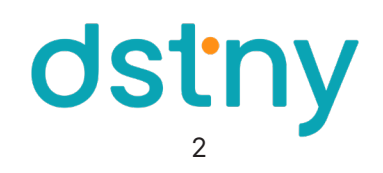

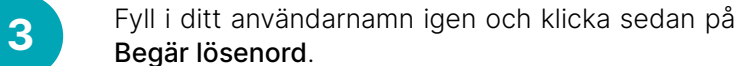

4

5